Crésus Facturation

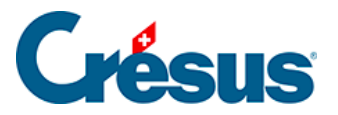

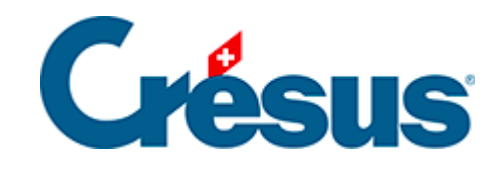

# **Crésus Facturation**

## [15.7 - Anonymisation des données](#page-2-0)

<span id="page-2-0"></span>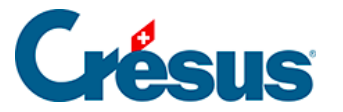

## **15.7 - Anonymisation des données**

Au cours du temps, il est possible que vous ayez accumulé une certaine quantité de données en lien avec vos clients ou vos fournisseurs. La nLPD vous demande de ne conserver les données personnelles pour lesquelles vous pouvez expliquez une utilité quelconque de les garder.

Pour ne pas avoir à supprimer les données mais garder une trace des ventes et des achats utilisable dans des statistiques par exemple, vous pouvez anonymiser certaines données dans Facturation.

#### **Anonymisation en série**

L'anonymisation en série peut se faire soit dans la base des débiteurs soit dans la base des créanciers. Dans les explications suivantes, seul le cas des débiteurs est mentionné pour des raisons de clartés des explications.

Dans le volet latéral des réglages généraux, vous pouvez accéder au bouton pour faire de l'anonymisation en série.

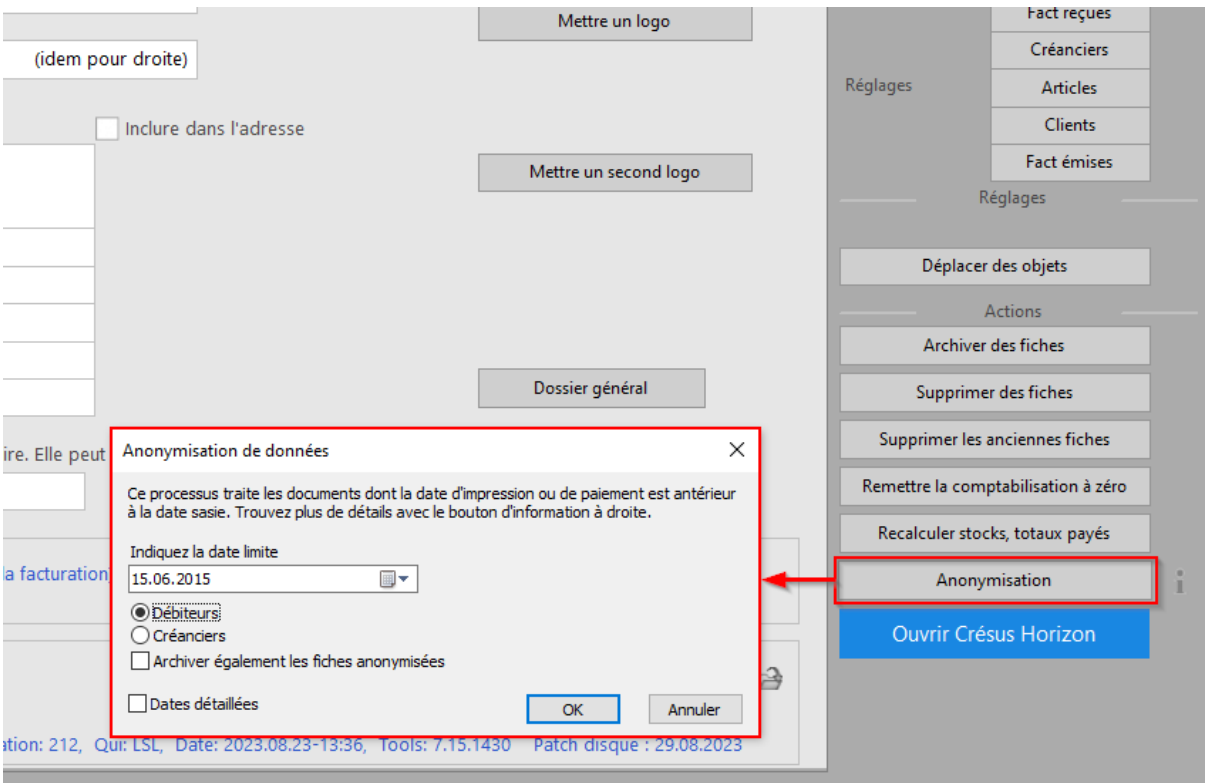

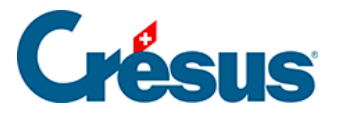

Le concept est qu'en fonction d'une date, Crésus va parcourir la base des factures émises et si pour un débiteur tous ses documents sont antérieurs à la date indiquée, le débiteur et ces fiches associées sont anonymisés. Pour que les fiches soient considérées comme antérieures, il faut que pour tous les statuts d'impressions d'un document valant « déjà imprimés », les dates d'impression correspondantes soient antérieures à la date indiquée lors du lancement du processus.

Exemple : si vous avez une offre qui a été imprimée le 15 juin 2015 et que vous indiquez le 30 juin 2015 dans la date à traiter, alors le document et son débiteur pourront potentiellement être anonymisés. Si cette même offre s'est transformée en facture et que la facture a été imprimée le 28 août 2015, alors dans ce cas là, cette fiche ainsi que le débiteur associé ne seront pas anonymisés.

Seulement si toutes les fiches d'un débiteur sont considérées comme antérieure, alors les fiches et le débiteur seront anonymisés et archivés.

#### **Une fiche anonymisée**

L'anonymisation d'un débiteur consiste, dans un premier temps, à vider tous les champs de la fiche qui permettrai d'identifier une personne. Se sont donc quasiment tous les champs qui sont alors vidés. Seule la firme est remplacée par un identification unique aléatoire. Les fiches associées de la base des factures émises sont ensuite mise à jour pour enlever les adresses qui étaient alors utilisées.

#### **Anonymisation spécifique**

Vous avez également la possibilité d'anonymiser les fiches qui seraient associées à un débiteur (ou créancier) spécifique. Le bouton Anonymiser ce client et ses fiches se trouve dans le volet latéral de la base concernée. Avec cette manière de faire, aucune date n'est considérée, seule des factures ouvertes empêcheront

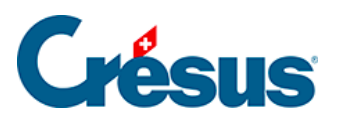

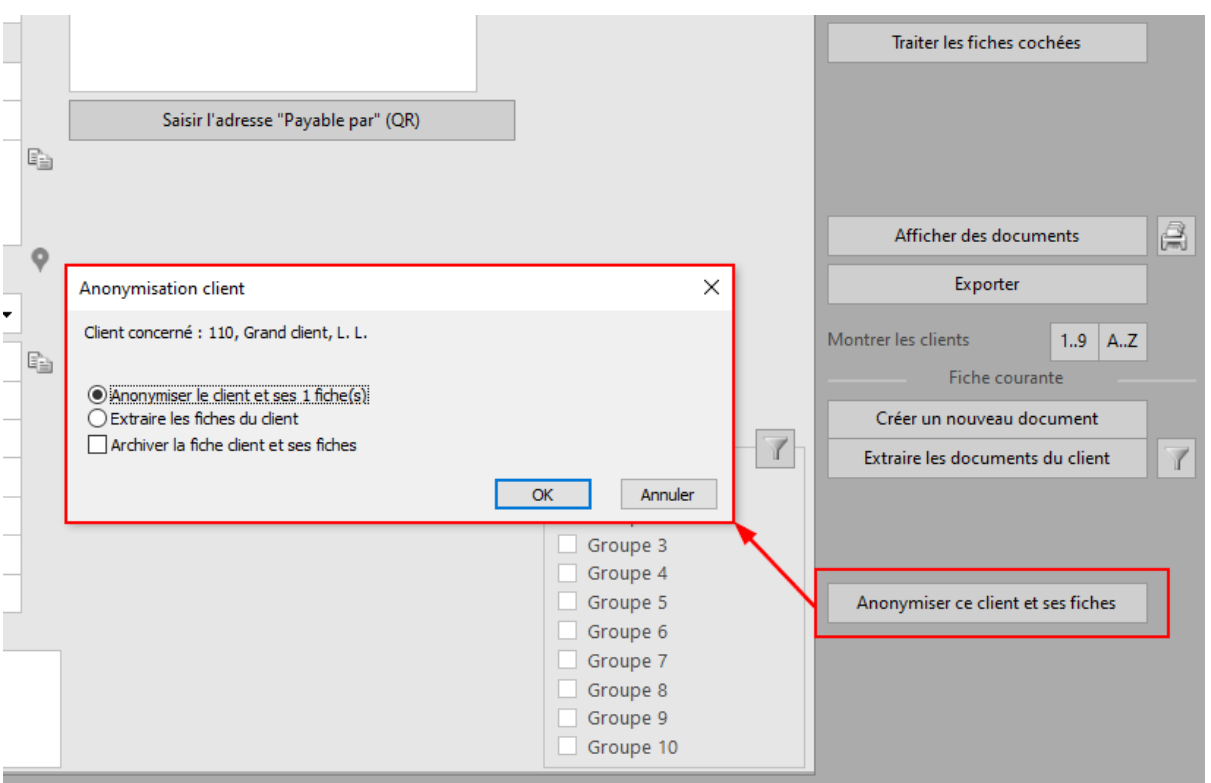

### **Opération irréversible**

Ces processus d'anonymisations sont irréversibles dans le fichier concerné. Faites un enregistrement du fichier avant toutes opérations liées à l'anonymisation. Cela vous permettra de pouvoir revenir à la version précédente du fichier si une erreur se serait produite.